Приложение № 2 к приказу ООО "Абсолют Технологии" № ПА-301123-1 от 30.11.2023

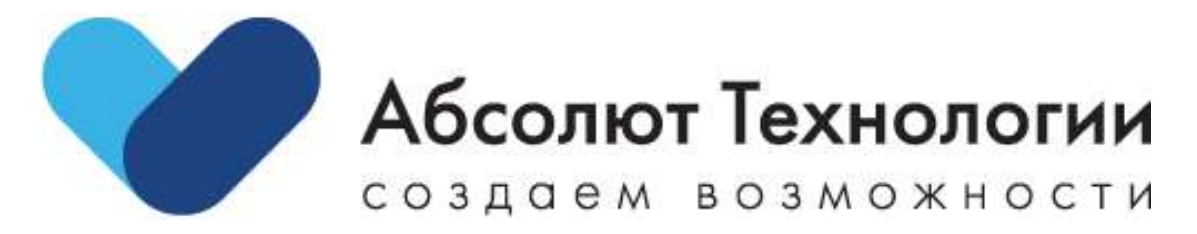

# **Конструктор лэндингов. Руководство пользователя**

г. Москва 2023 год

## **ОГЛАВЛЕНИЕ**

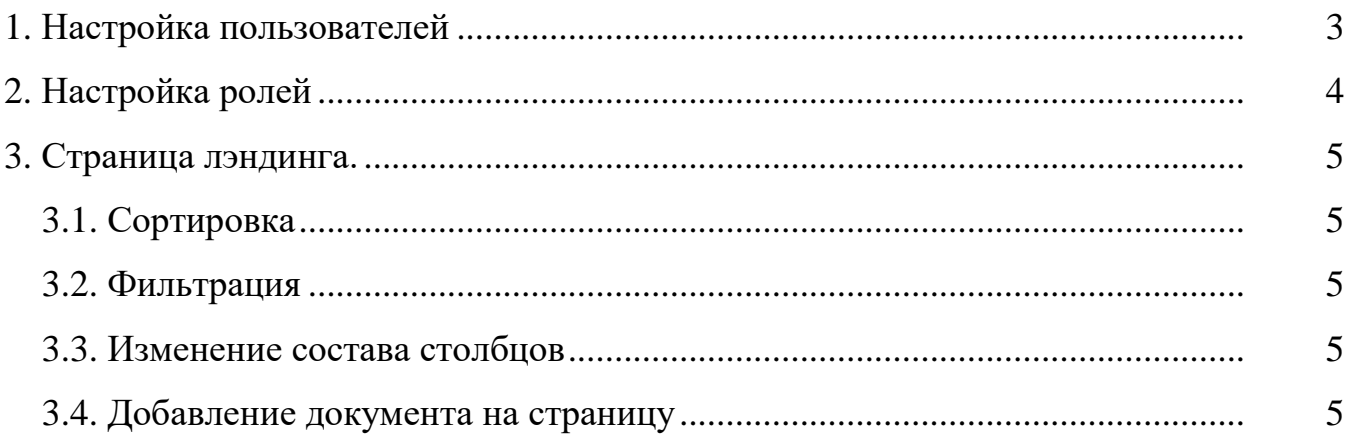

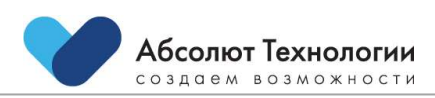

## <span id="page-2-0"></span>**1. НАСТРОЙКА ПОЛЬЗОВАТЕЛЕЙ**

Настройка пользователей осуществляется из меню "Пользователи":

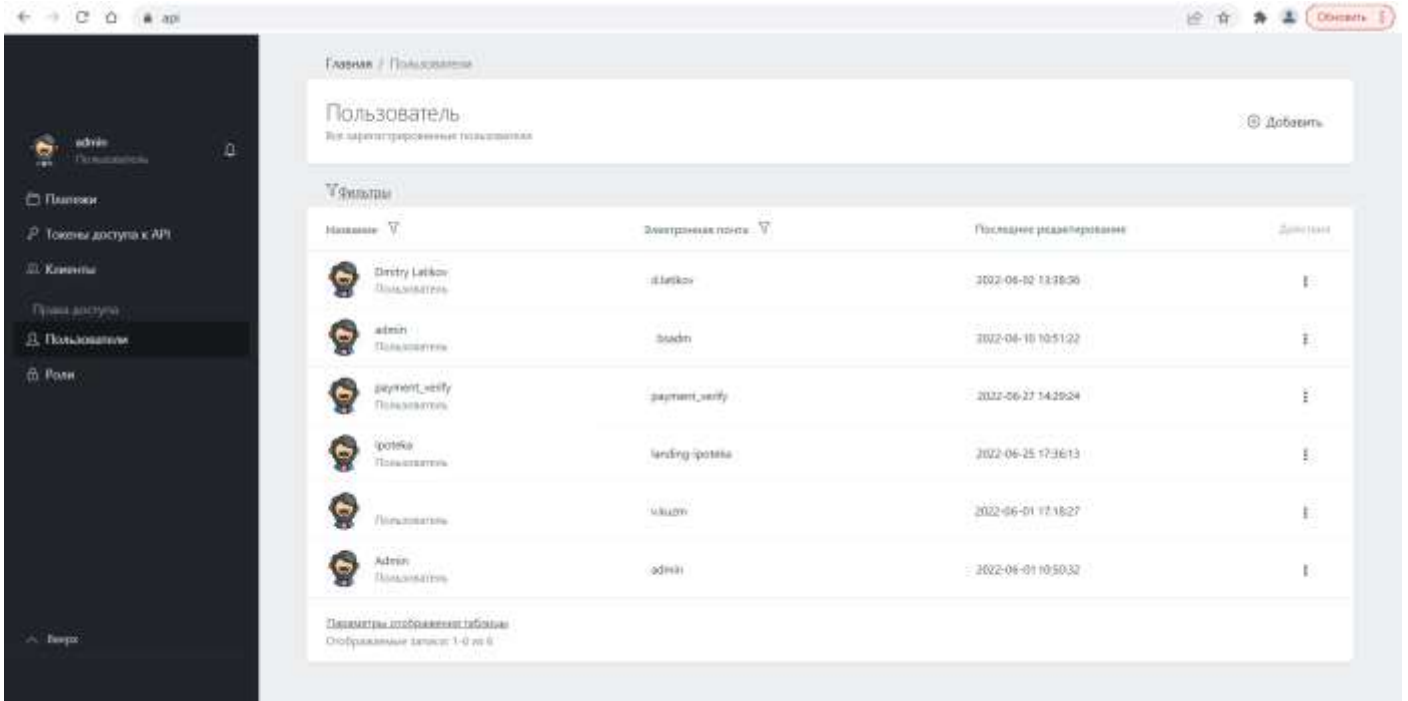

Доступны следующие операции:

- 1. Добавить пользователя
- 2. Редактировать пользователя
- 3. Удалить пользователя

Для каждого пользователя при добавлении или редактировании указываются:

- 1. Общая информация
- 2. Пароль
- 3. Роли
- 4. Разрешения

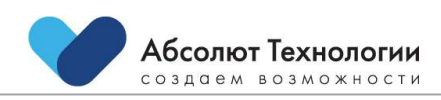

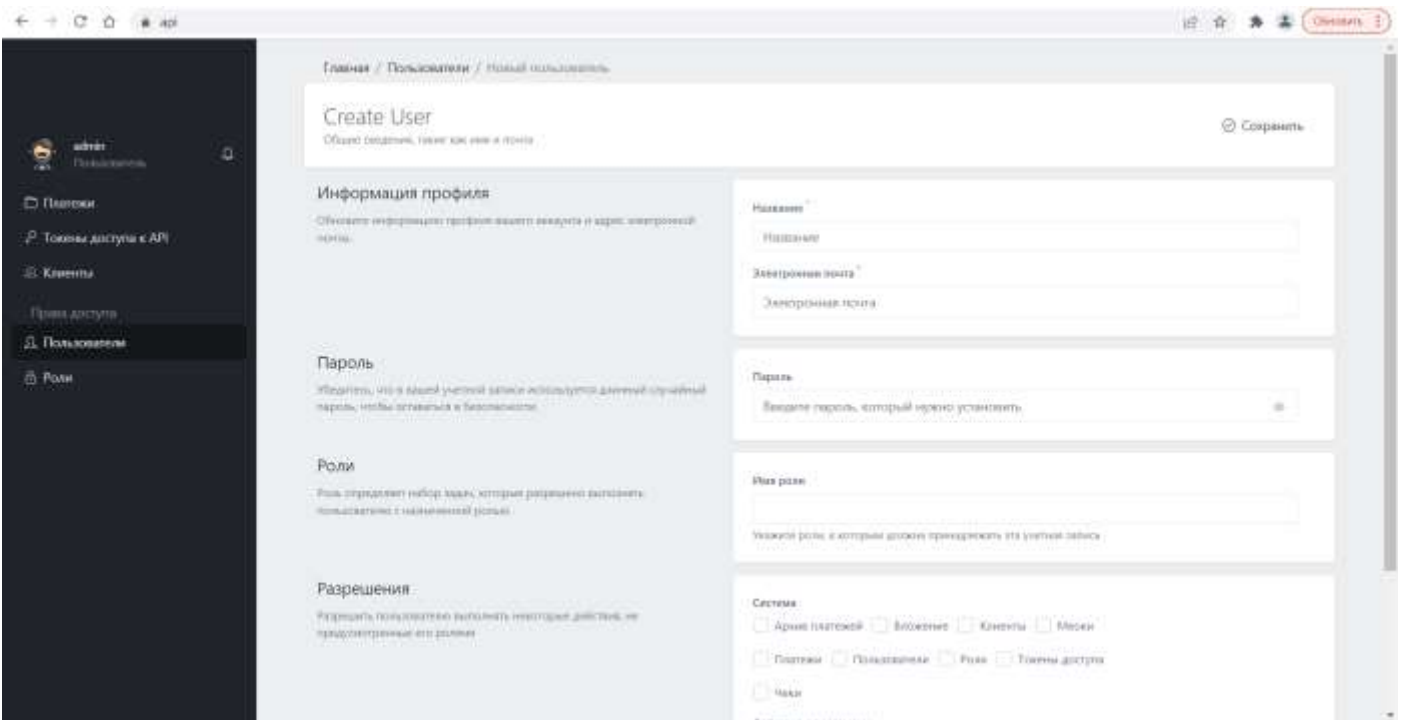

# <span id="page-3-0"></span>**2. НАСТРОЙКА РОЛЕЙ**

Настройка осуществляется из меню "Роли".

Доступны следующие операции:

- 1. Добавить роль
- 2. Редактировать роль
- 3. Удалить роль

Для каждой роли при добавлении или редактировании указываются:

- 1. Общая информация
- 2. Разрешения

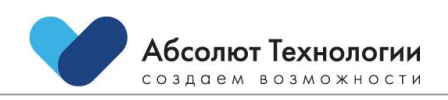

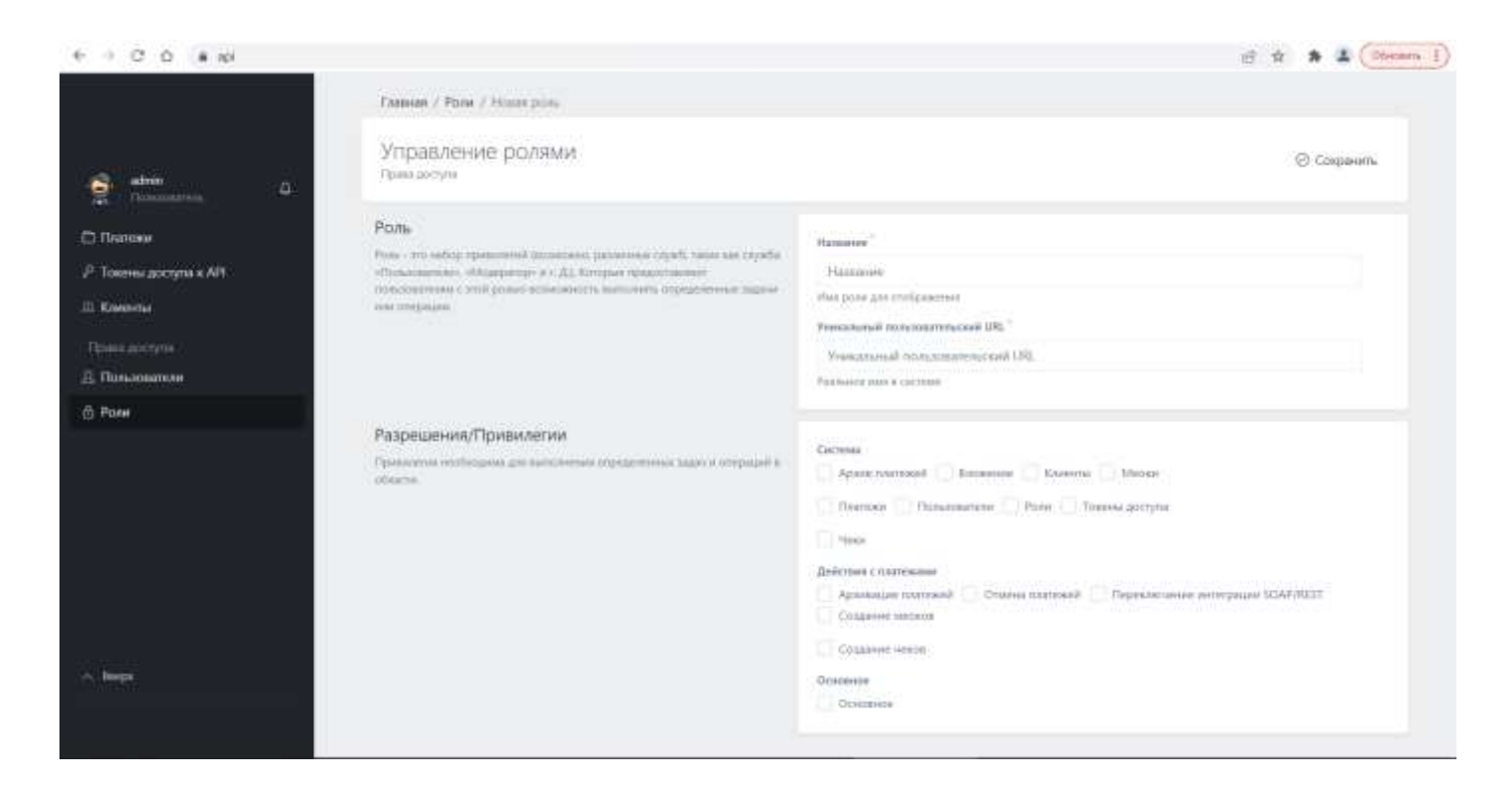

## <span id="page-4-0"></span>**3. СТРАНИЦА ЛЭНДИНГА**

На странице лэндинга доступен сведущий функционал:

## <span id="page-4-1"></span>**3.1. СОРТИРОВКА**

Для осуществления сортировки необходимо кликнуть по заголовку столбца.

#### <span id="page-4-2"></span>**3.2. ФИЛЬТРАЦИЯ**

Для осуществления фильтрации необходимо кликнуть на значок фильтра в заголовке столбца и ввести значение для фильтрации.

#### <span id="page-4-3"></span>**3.3. ИЗМЕНЕНИЕ СОСТАВА СТОЛБЦОВ**

Для изменения состава столбцов необходимо кликнуть на ссылку "Параметры отображения таблицы" внизу таблицы и выбрать галочками необходимые для отображения столбцы.

## <span id="page-4-4"></span>**3.4. ДОБАВЛЕНИЕ ДОКУМЕНТА НА СТРАНИЦУ**

Для добавления документов на страницу необходимо нажать на кнопку выбрать файл в диалоговом окне выбрать файл для загрузки и нажать кнопку – добавить документ.

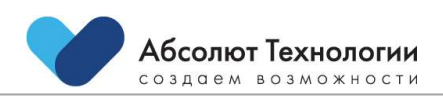